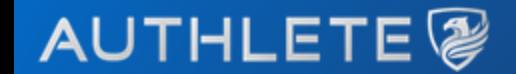

## Authleteで体験する認可サーバー& リソ ースサーバーの構築 (AWS編)

株式会社**Authlete**

## **Welcome!**

• AWS 上に認可サーバーと リソースサーバーを構築し 動作をご紹介する勉強会です

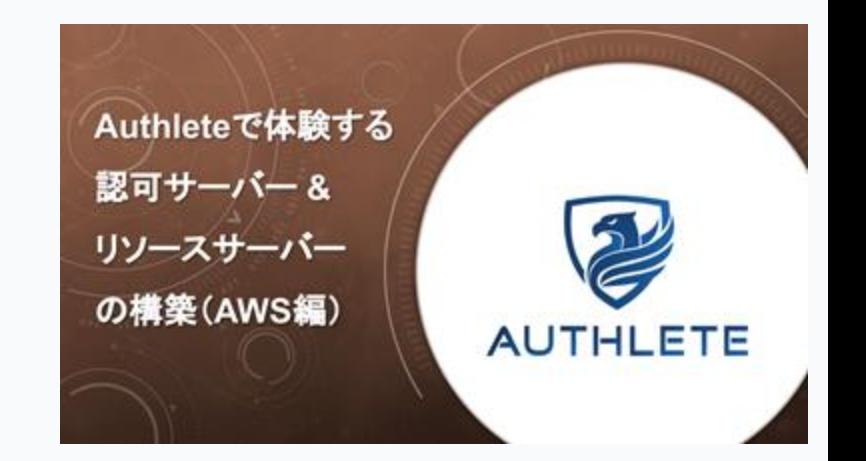

2

- サーバーとクライアントとの間でやりとりされ る OAuth のメッセージを確認しながら、サーバ ーが何をするのかを理解していきます
- 弊社サービス「Authlete(オースリート)」を 用いることにより、短時間で効率的な認可サー バーとリソースサーバーの構築を目指します

タイムテーブル

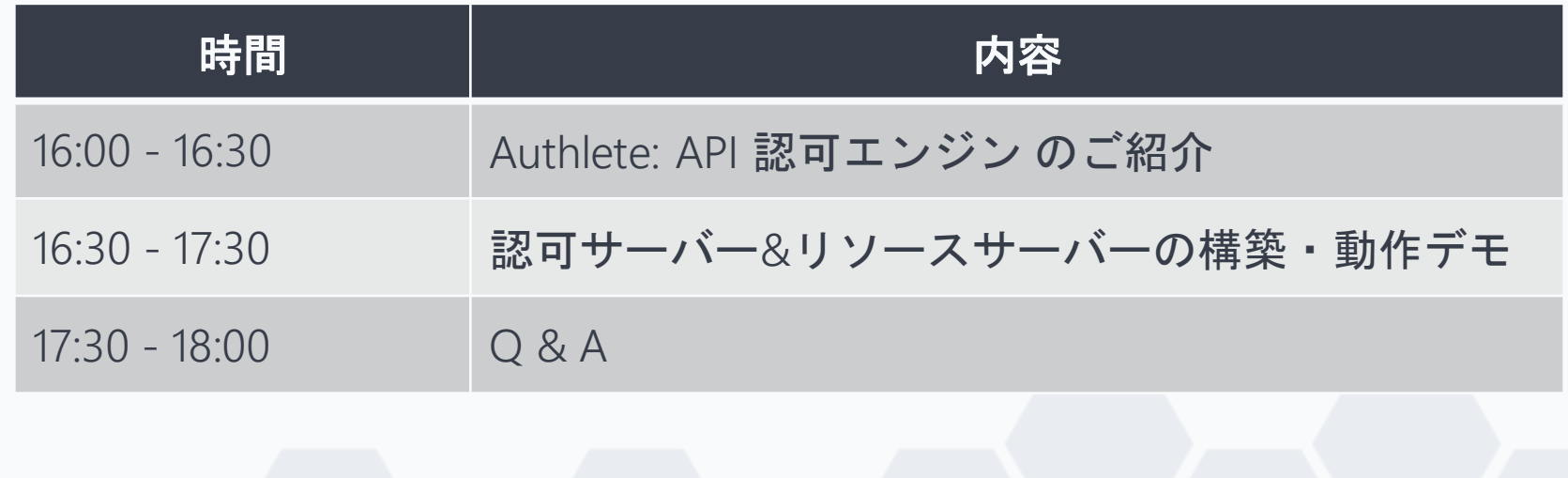

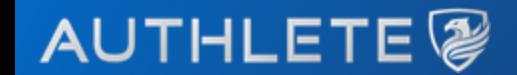

## **Authlete: API** 認可エンジン のご紹介

### 株式会社**Authlete**

## **API** エコシステムの多層化・分業化

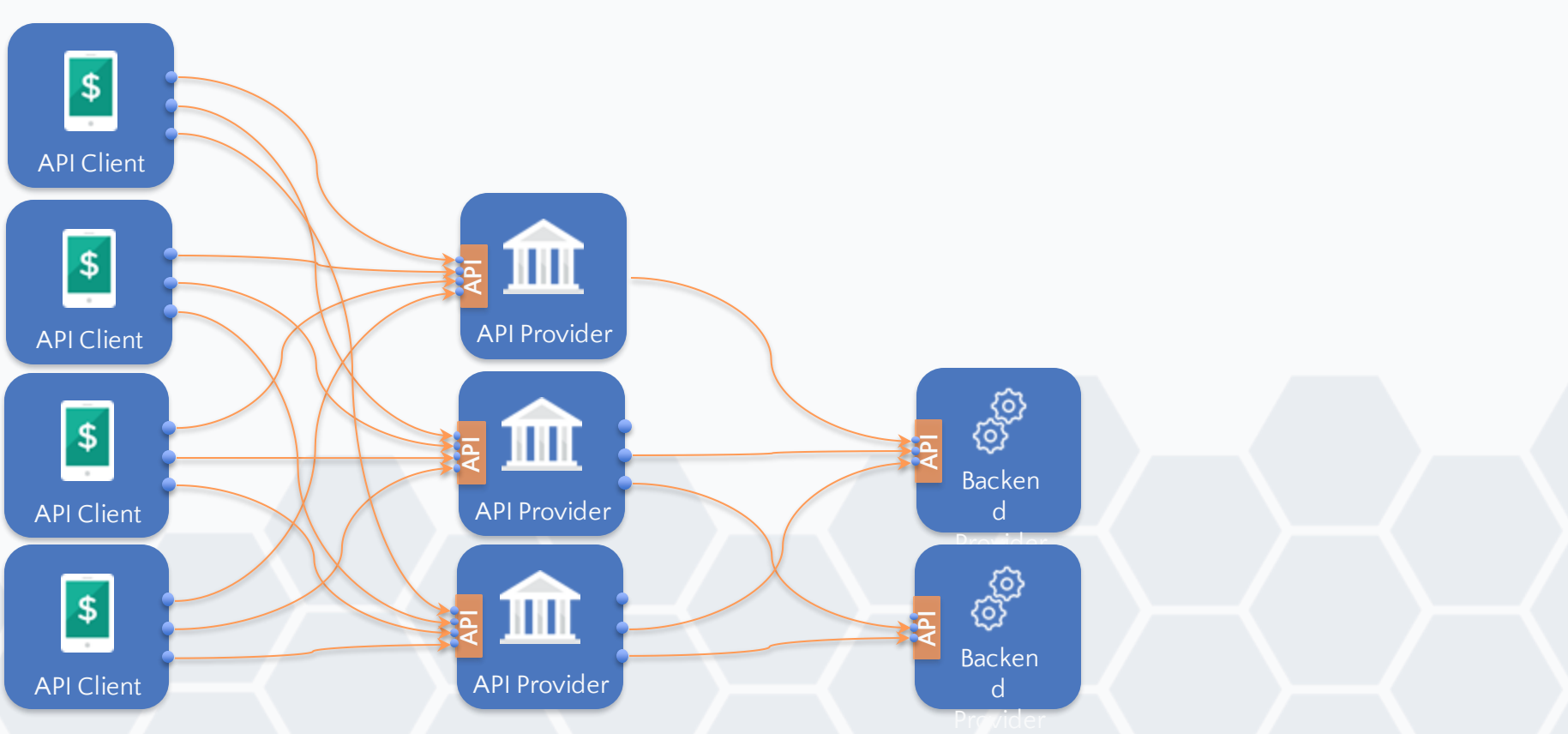

## **Authlete** は「**API** 認可」に特化したサービス

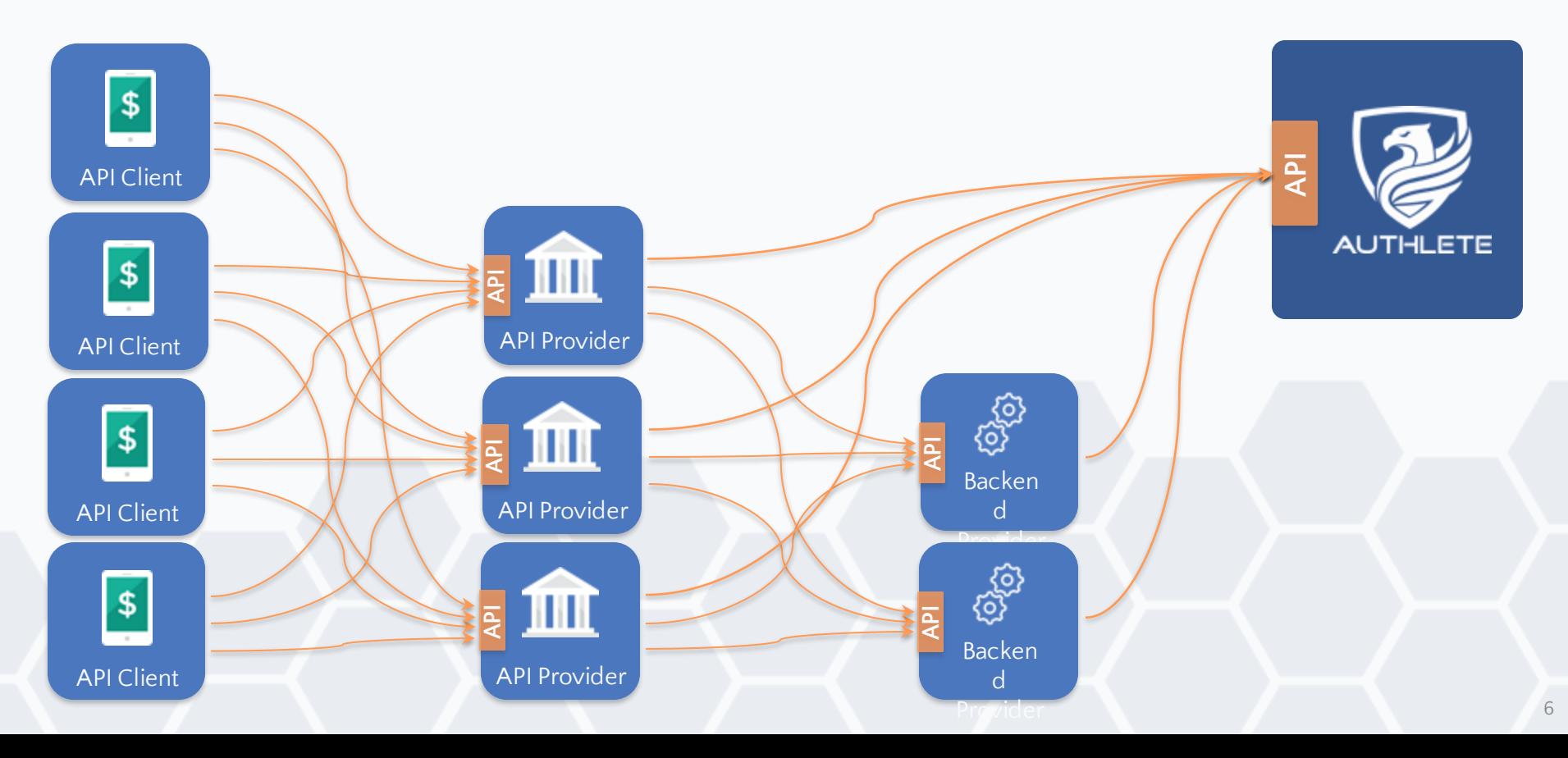

# **API** 認可はオープン **API** のセキュリティの要

• API アクセスを

認可

• "OAuth 2.0"

エンドユーザーが

– アクセストークン

による API 認可

7

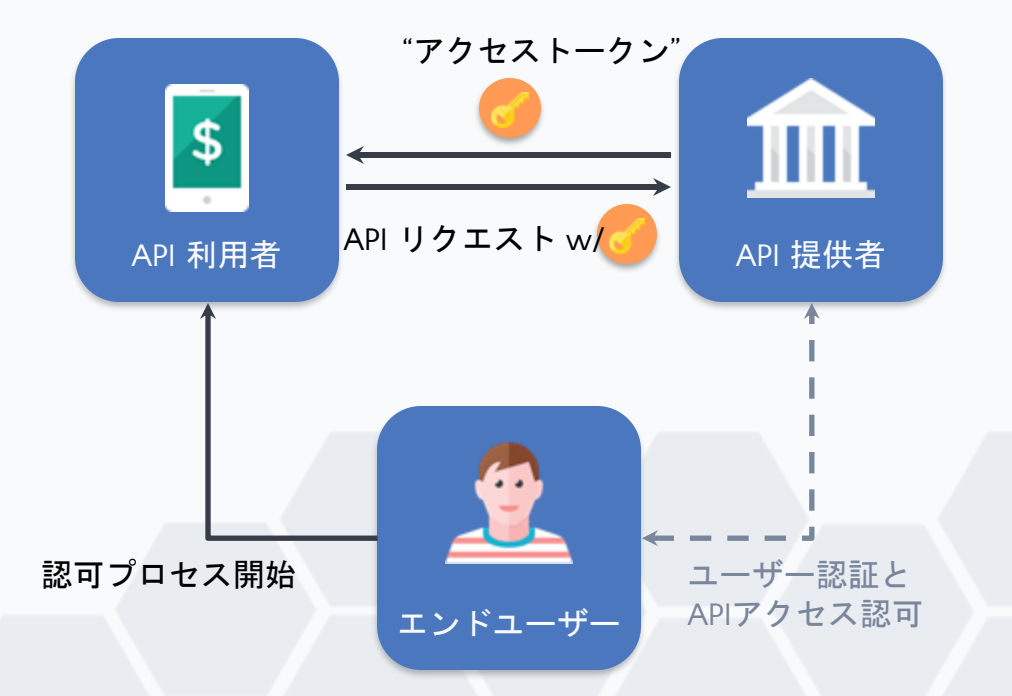

## **OAuth/OIDC** を **API** 基盤に組み込むには**?**

• 最新仕様・プラクティスを正しく理解し実装す る必要がある

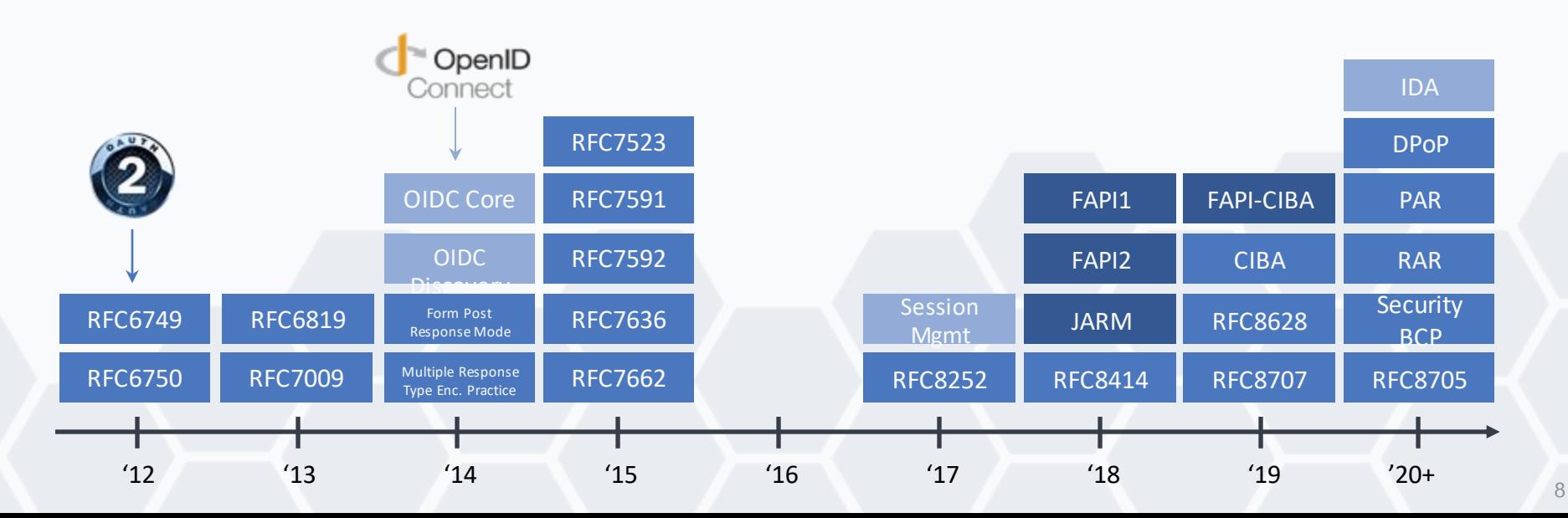

## **OAuth/OIDC** 実装を **Authlete** に外部化

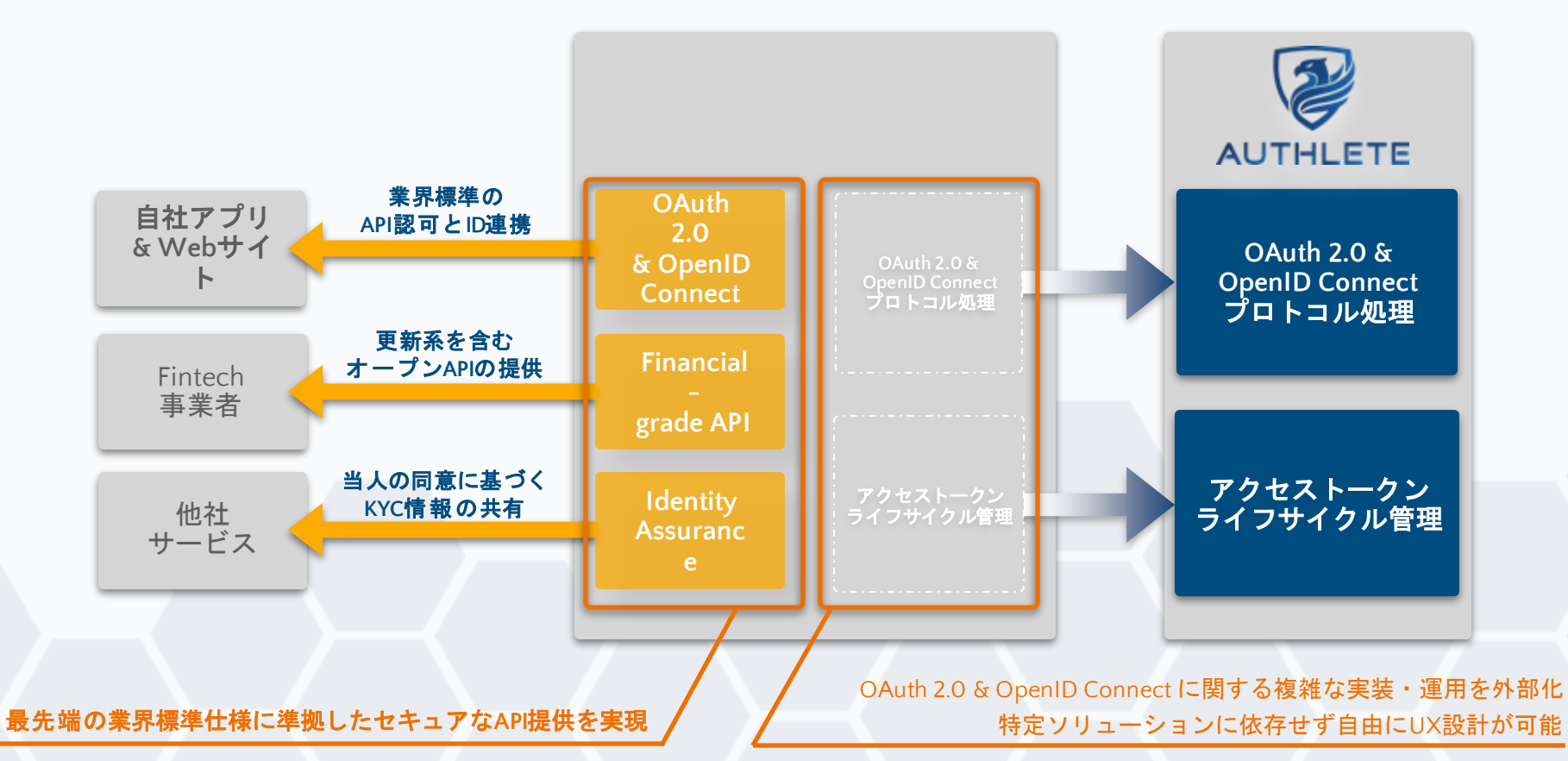

## **Authlete** が **OAuth/OIDC** サーバーのコアを代替

• 複雑な OAuth/OIDC 機能の実装工数が不要に

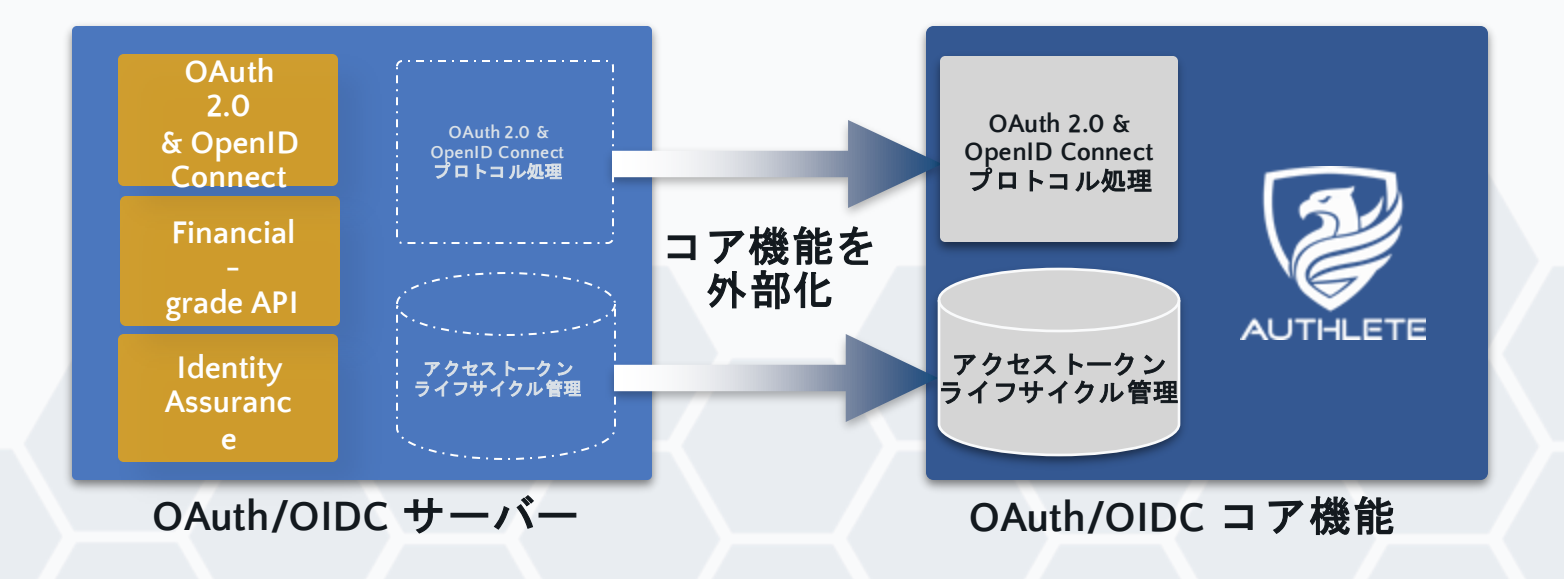

開発者ファーストのソリューション

- OAuth/OIDC のコア機能をAPI として疎結合化
- ランタイムやSDK へのロックインを排除

- OAuth 2.0 / OIDC プロトコルを スクラッチから実装する必要なし
- 実装のためのプログラミング言語・ フレームワークを自由に選択可能
- OAuth/OIDC サーバーを数週間から 数ヶ月で構築

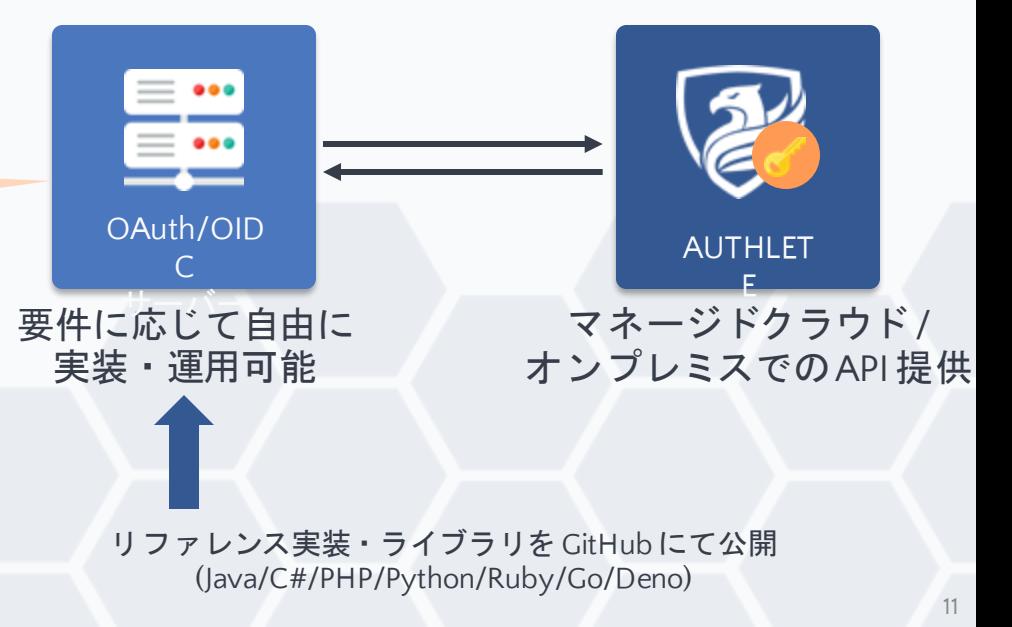

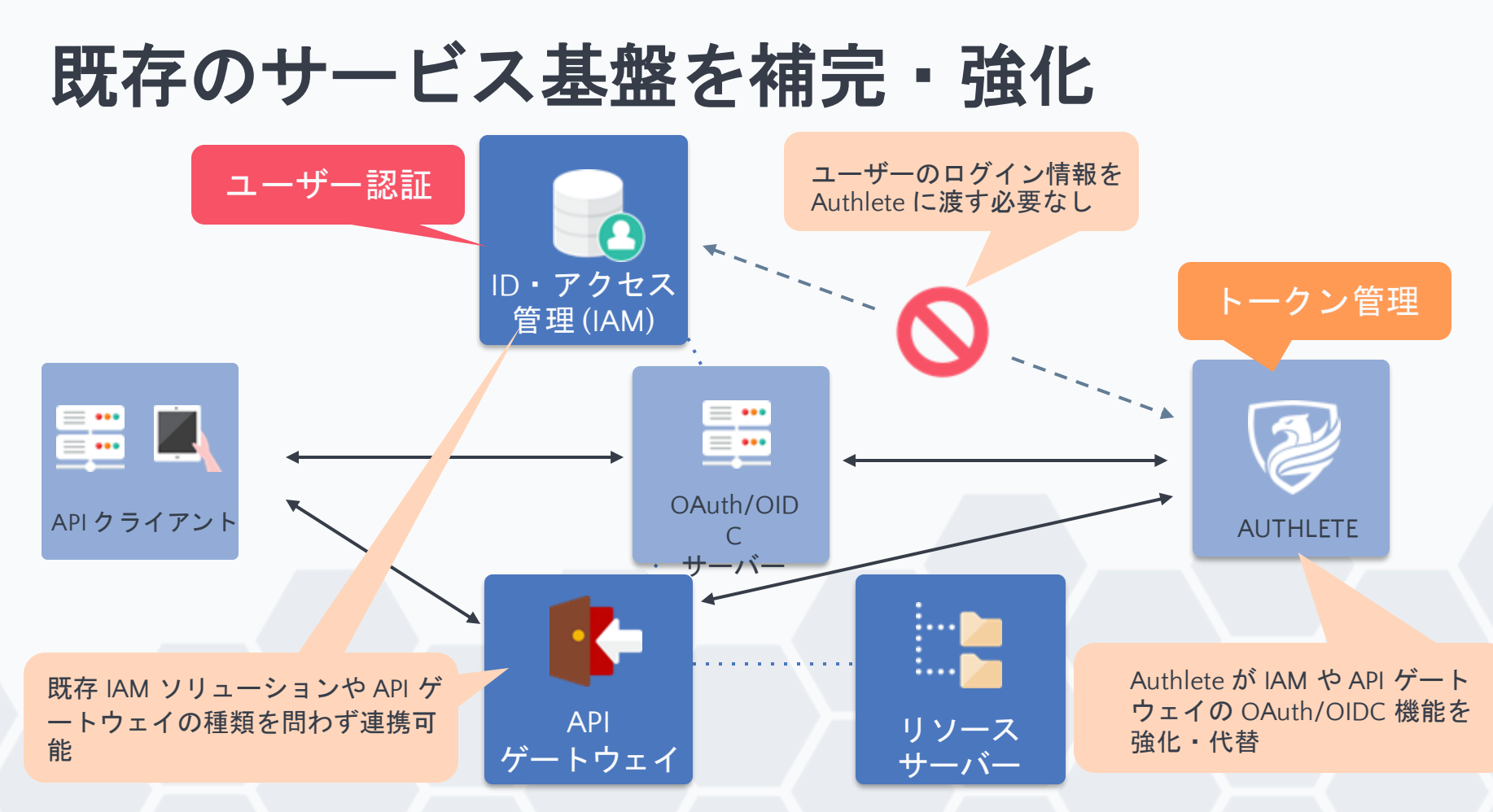

## ユーザー同意の**UI/UX** を自在に設計

• Authlete をバックエンドに用いて、 OAuth/OIDC サーバーのフロントエンドを自由

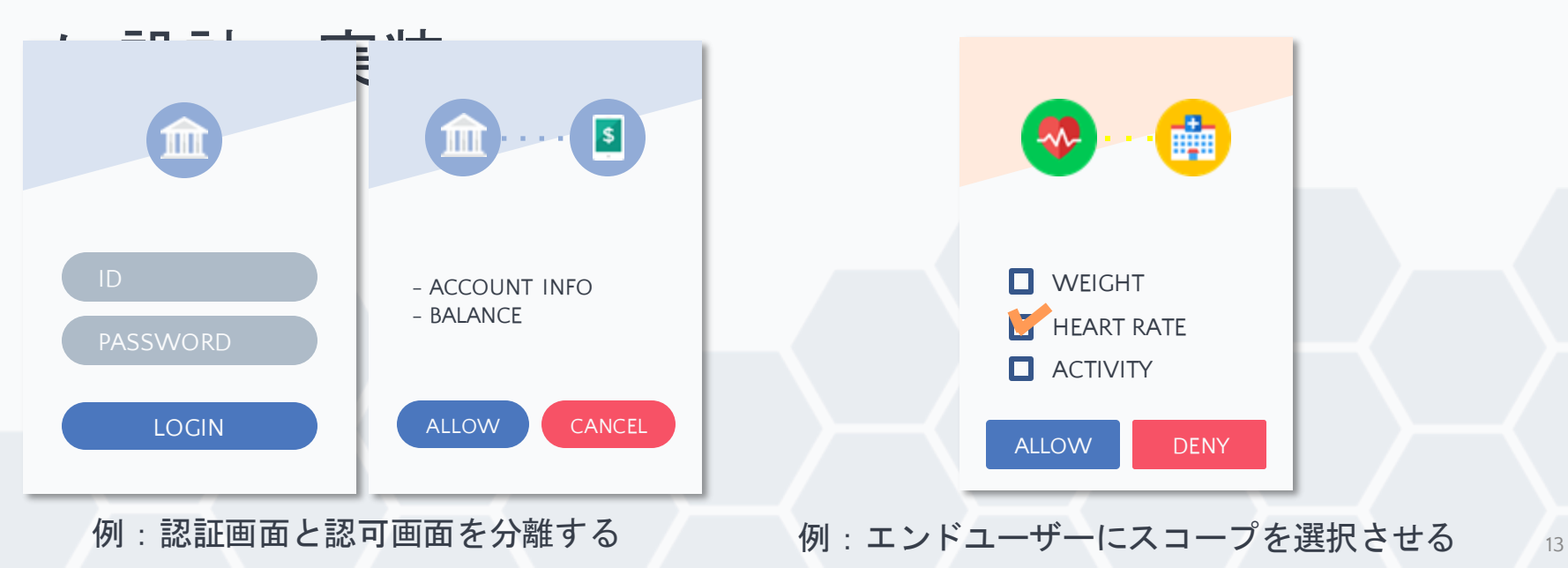

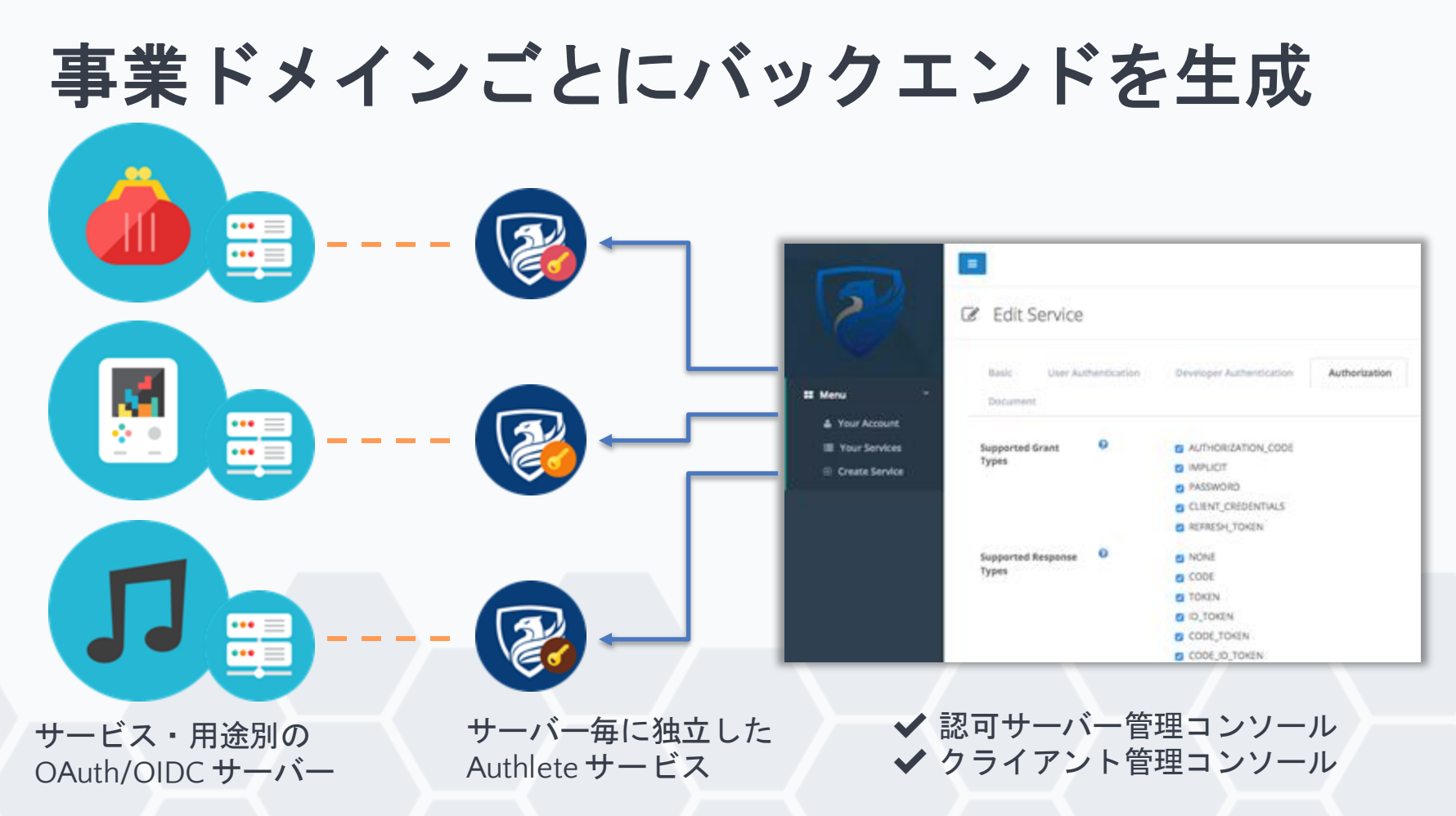

## **Authlete** と **OAuth/OIDC** サーバーの連携フロー

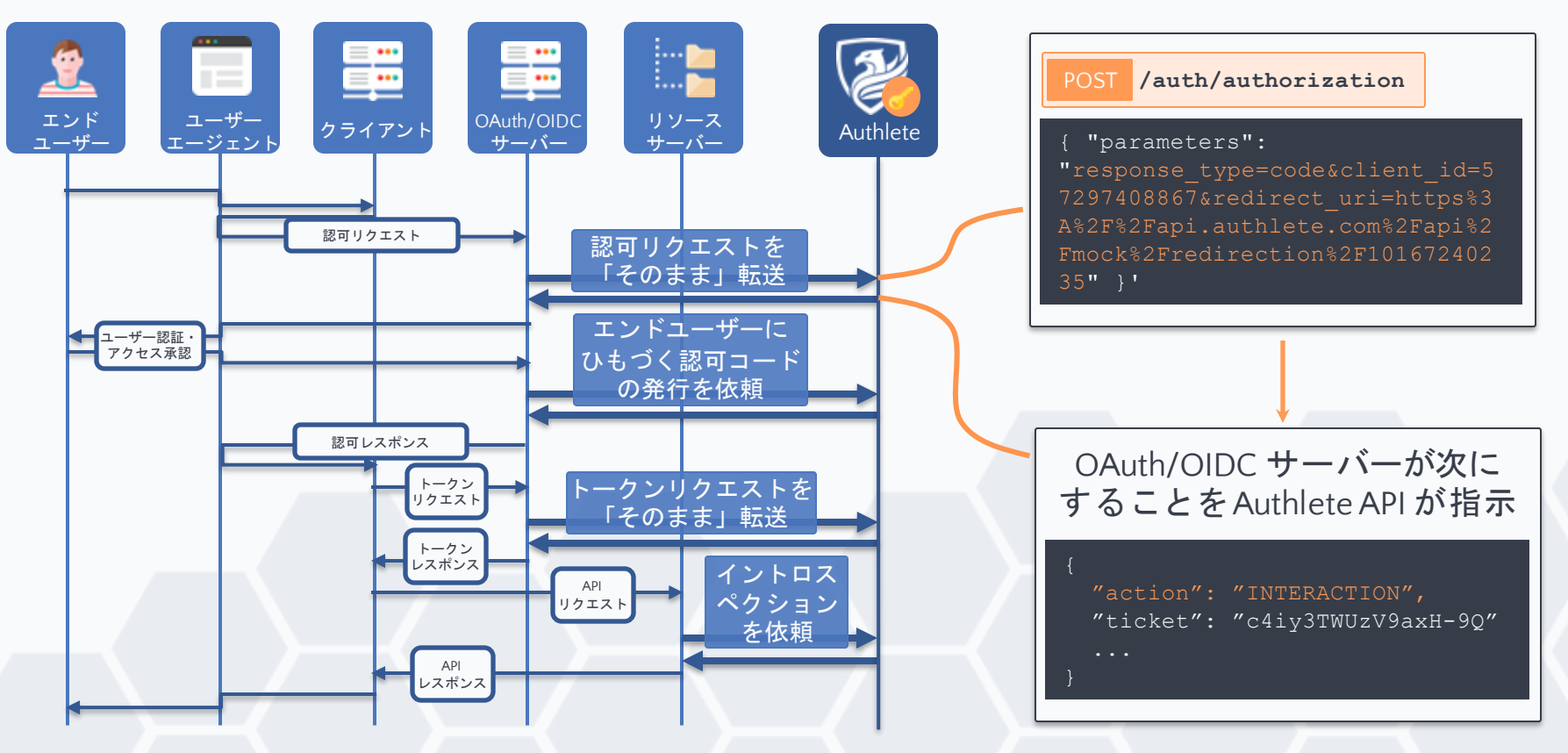

## **OAuth/OIDC** の最新仕様に「知らぬ間に」対応

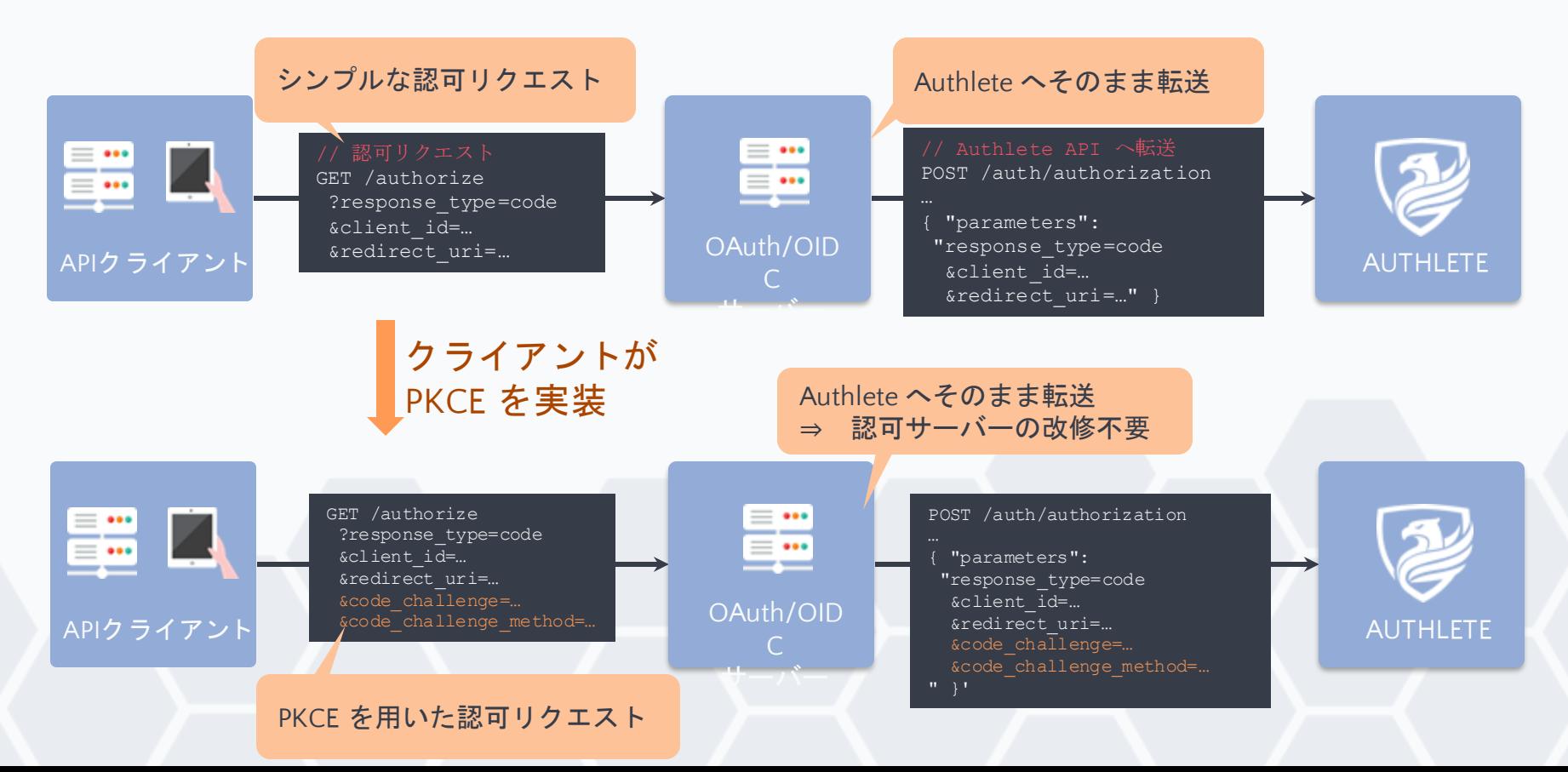

## **OAuth/OIDC** の仕様から実装までコミット

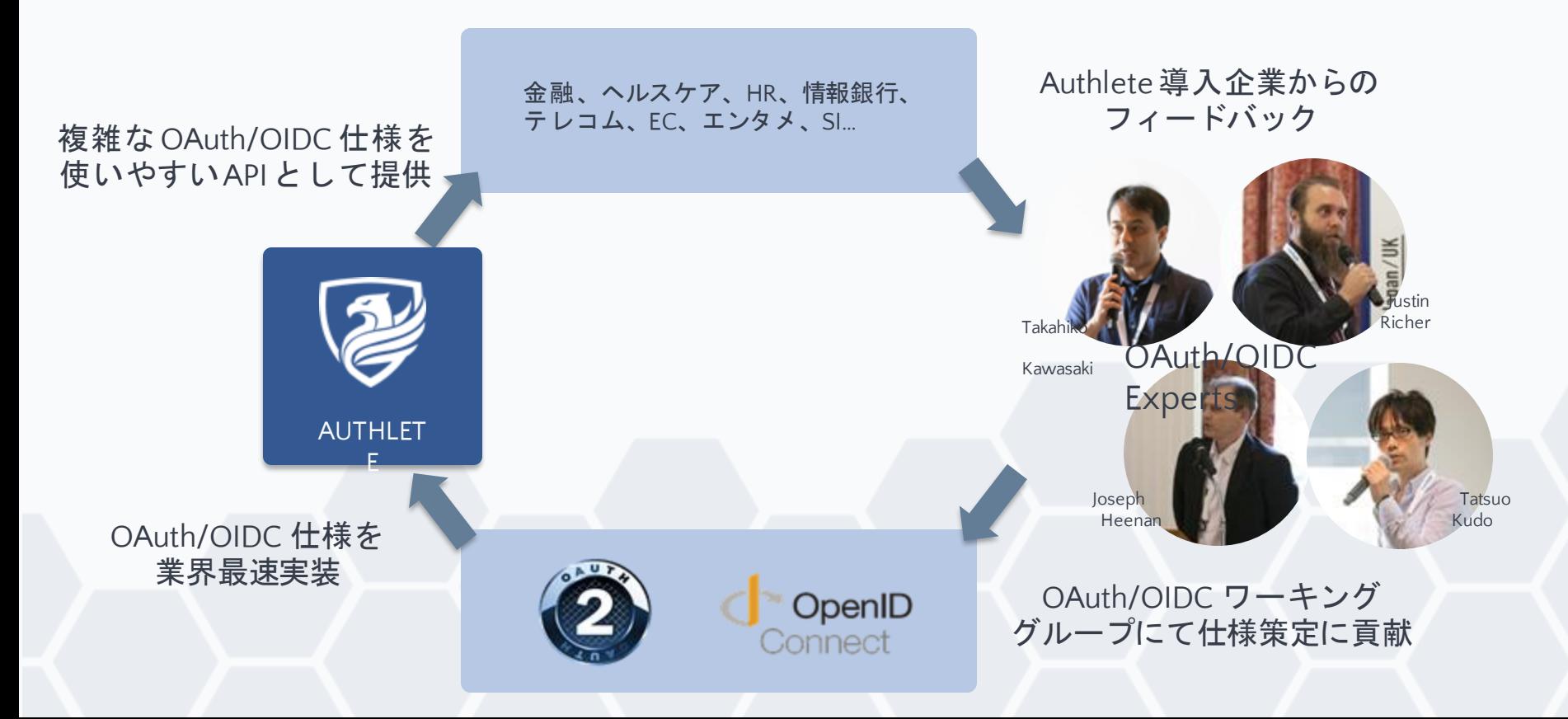

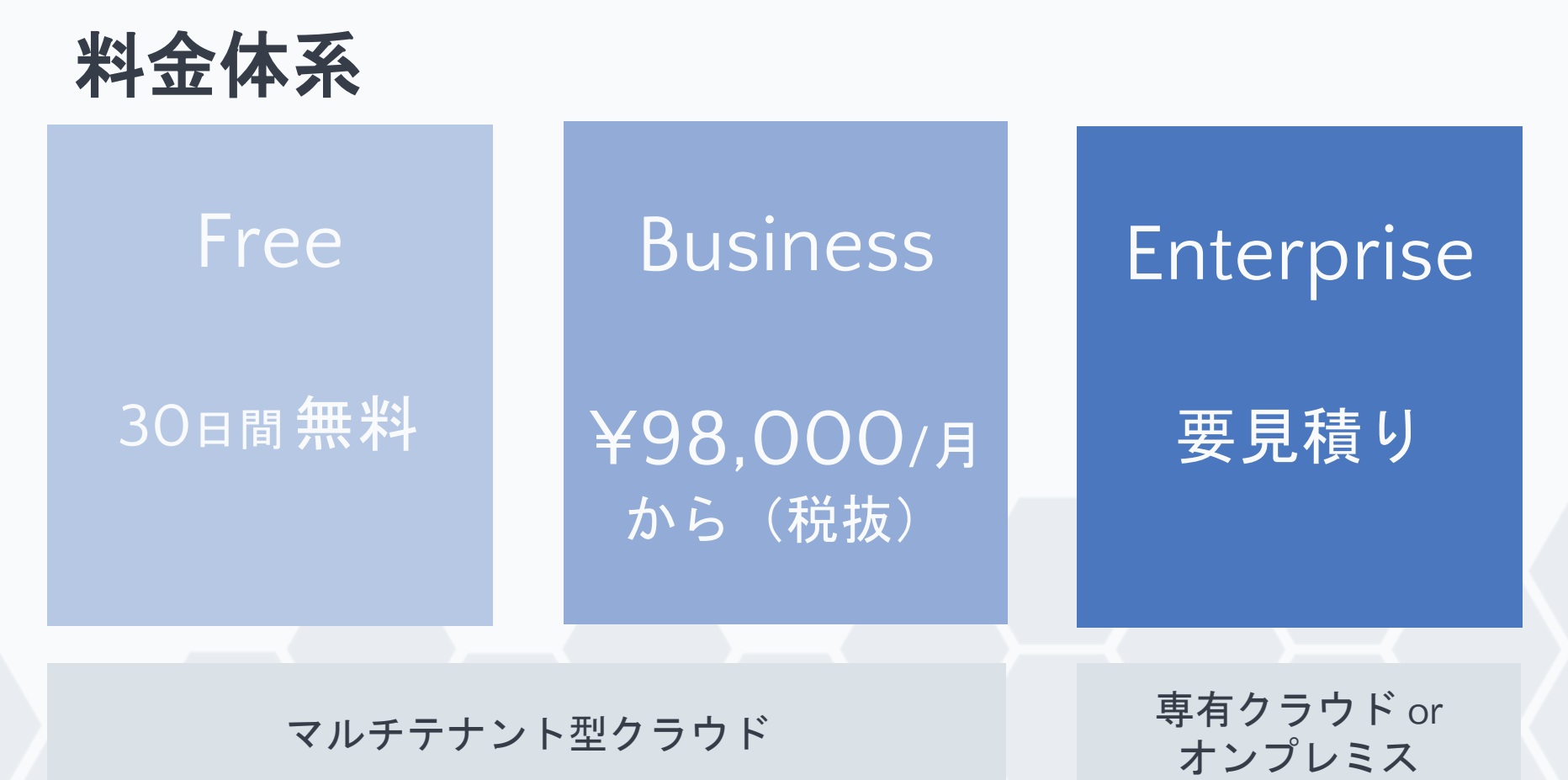

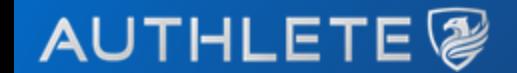

## 認可サーバー**&**リソースサーバーの 構築・動作デモ

株式会社**Authlete**

Copyright 2020 Authlete, Inc.

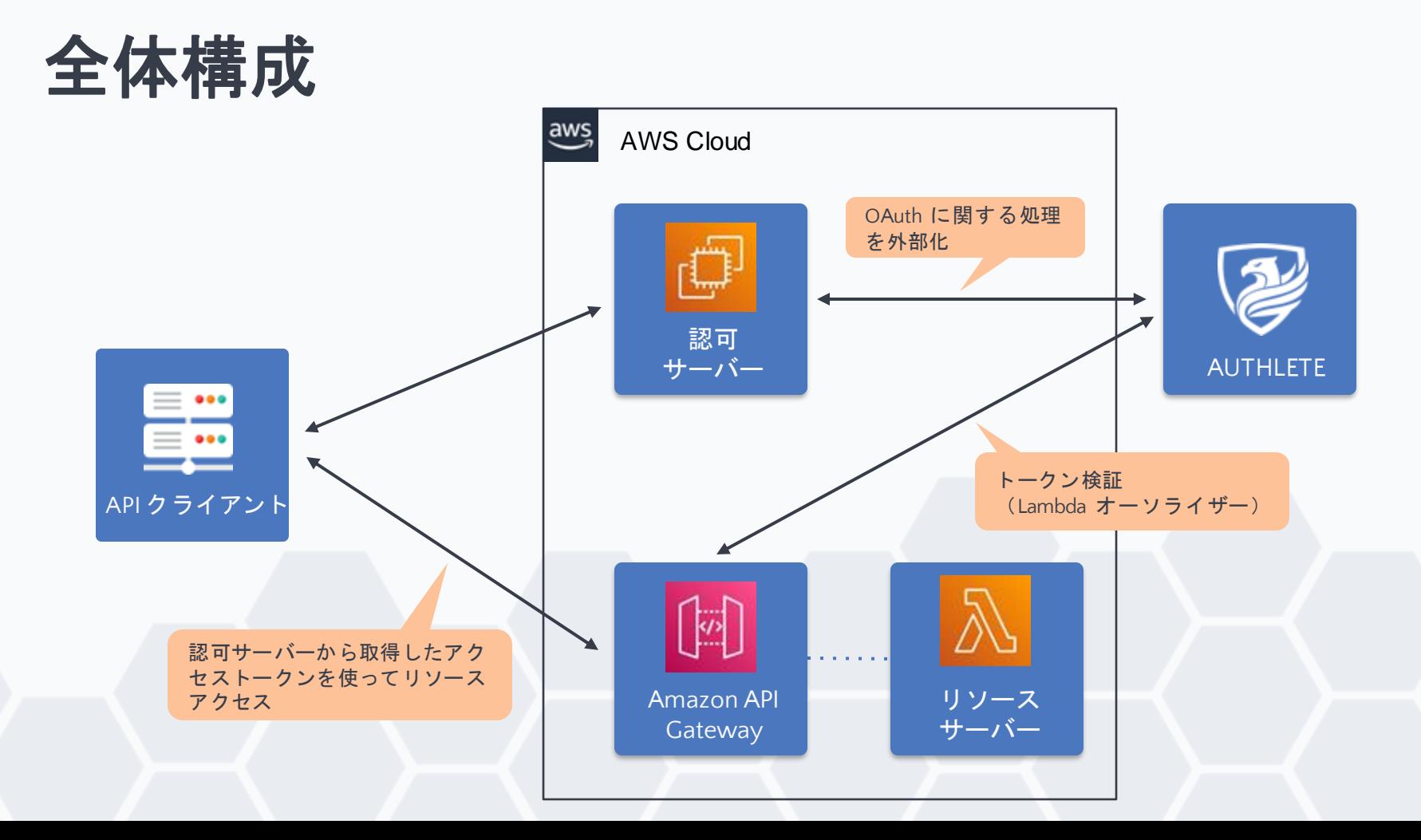

**API** クライアント

• Node.js (Express+EJS) で動作するWeb アプリケーション

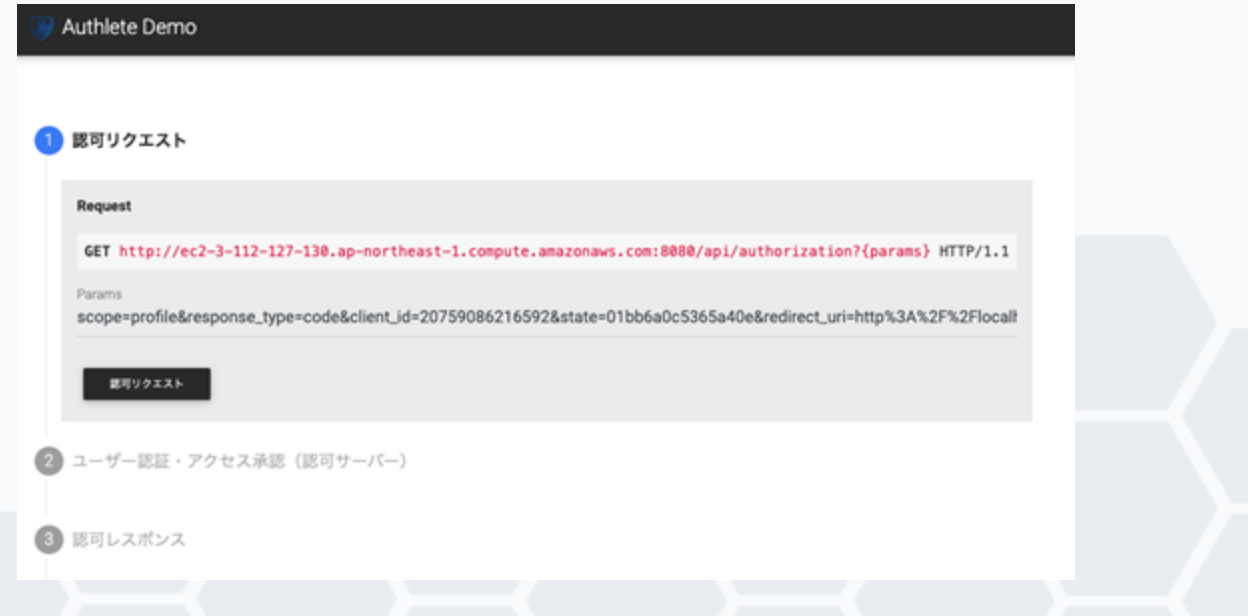

認可サーバー(**EC2** )

- java-oauth-server
	- <https://github.com/authlete/java-oauth-server>
- Authlete 社が公開しているリファレンス実装

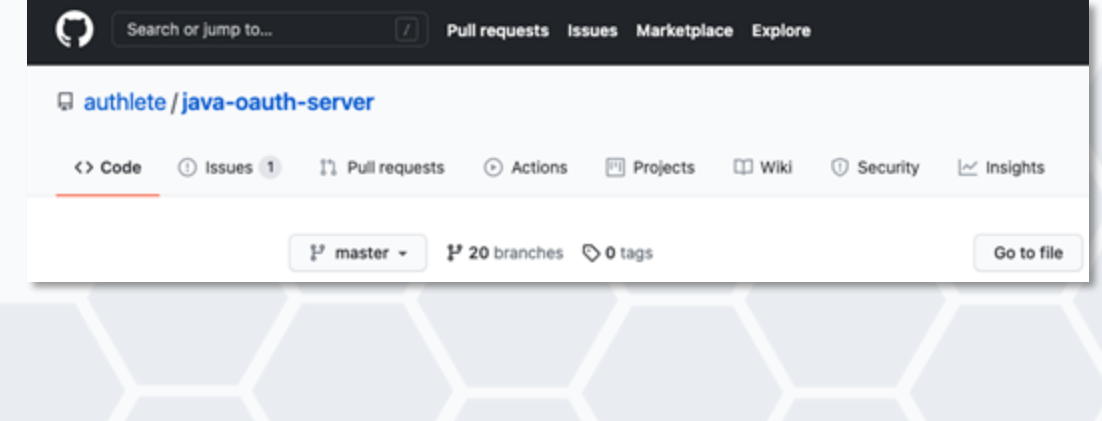

### Client 20759086216592 Permissions The application is requesting the following permissions. profile A permission to request an OpenID Provider to in Authorization Do you grant authorization to the application? Input Login ID and password. Login ID Password

Service 17088265871477

## **Amazon API Gateway**

- Lambda オーソライザーを設定
	- Lambda 関数を使用したAPI へのアクセス制御
- Authlete 社 代表 川崎のブログ記事の実装
	- [https://qiita.com/TakahikoKawasaki/items/b372ab49da0a9aedb7](https://qiita.com/TakahikoKawasaki/items/b372ab49da0a9aedb76a) 6a

@TakahikoKawasaki が2019年08月16日に更新

## Amazon API Gateway の Custom Authorizer を使 い、OAuth アクセストークンで API を保護する

AWS, OAuth, APIGateway, AWSLambda, Authlete

## リソースサーバー(**AWS Lambda** )

• Node.js で動作するユーザー情報を返す関数

#### exports.handler = async (event)  $\Rightarrow$  { const users = L  $\mathcal{L}$

subject: '1001'. name: John Flibble Smith', email: 'john@example.com', address: 'USA Flibble', phoneNumber: '+1 (425) 555-1212',

### $\mathcal{Y}_{\mathbf{z}}$  .

subject: '1002', name: 'Jane Smith', email: 'jane@example.com', address: 'Chile', phoneNumber: '+56 (2) 687 2400',

subject: '1003', name: 'Max Meier', email: 'maxmexample.com', address: 'Germany', phoneNumber: '+49 (30) 210 94-0', о.

#### 11.

 $\mathcal{F}$ 

const result = users.find((user) => user.subject == event.principalId); return result:

## **Authlete** 環境

• Authlete 社の Web サイトからアクセスできる共有環境 – 30日間 無料で利用可能(Free Plan)

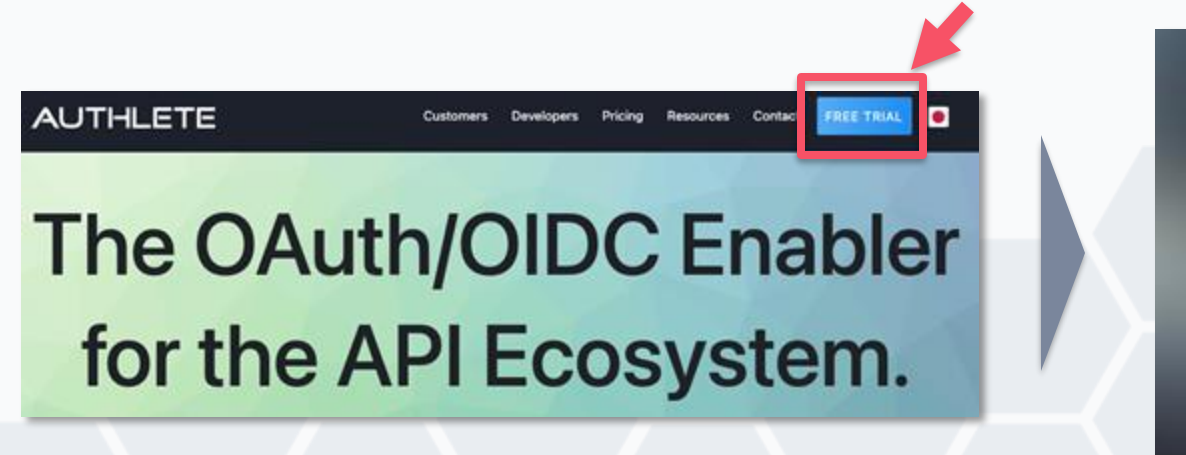

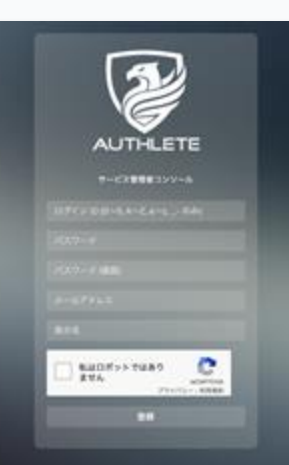

## **Authlete** 環境の構成

$$
+E\lambda t - t - E\lambda
$$
\n
$$
+E\lambda
$$
\n
$$
+E\lambda
$$
\n
$$
+E\lambda
$$
\n
$$
+E\lambda
$$
\n
$$
-2E\lambda
$$
\n
$$
-2E\lambda
$$
\n
$$
-2E\lambda
$$
\n
$$
-2E\lambda
$$
\n
$$
-2E\lambda
$$
\n
$$
-2E\lambda
$$
\n
$$
-2E\lambda
$$
\n
$$
-2E\lambda
$$
\n
$$
-2E\lambda
$$
\n
$$
-2E\lambda
$$
\n
$$
-2E\lambda
$$
\n
$$
-2E\lambda
$$
\n
$$
-2E\lambda
$$
\n
$$
-2E\lambda
$$
\n
$$
-2E\lambda
$$
\n
$$
-2E\lambda
$$
\n
$$
-2E\lambda
$$
\n
$$
-2E\lambda
$$
\n
$$
-2E\lambda
$$
\n
$$
-2E\lambda
$$
\n
$$
-2E\lambda
$$
\n
$$
-2E\lambda
$$
\n
$$
-2E\lambda
$$
\n
$$
-2E\lambda
$$
\n
$$
-2E\lambda
$$
\n
$$
-2E\lambda
$$
\n
$$
-2E\lambda
$$
\n
$$
-2E\lambda
$$
\n
$$
-2E\lambda
$$
\n
$$
-2E\lambda
$$
\n
$$
-2E\lambda
$$
\n
$$
-2E\lambda
$$
\n
$$
-2E\lambda
$$
\n
$$
-2E\lambda
$$
\n
$$
-2E\lambda
$$
\n
$$
-2E\lambda
$$
\n
$$
-2E\lambda
$$
\n
$$
-2E\lambda
$$
\n
$$
-2E\lambda
$$
\n
$$
-2E\lambda
$$
\n
$$
-2E\lambda
$$
\n
$$
-2E\lambda
$$
\n
$$
-2E\lambda
$$
\n
$$
-2E\lambda
$$
\n
$$
-2E\lambda
$$
\n
$$
-2E\lambda
$$

・・

- サービスオーナー – Authlete ユーザーアカウント
- サービス – 認可サーバーの単位
	- 一つのサービスオーナーに複 数のサービスがぶら下がる

• クライアント

- 認可サーバーを利用するクラ イアント
- 一つのサービスに複数のクラ イアントがぶら下がる

## サービスオーナーコンソール

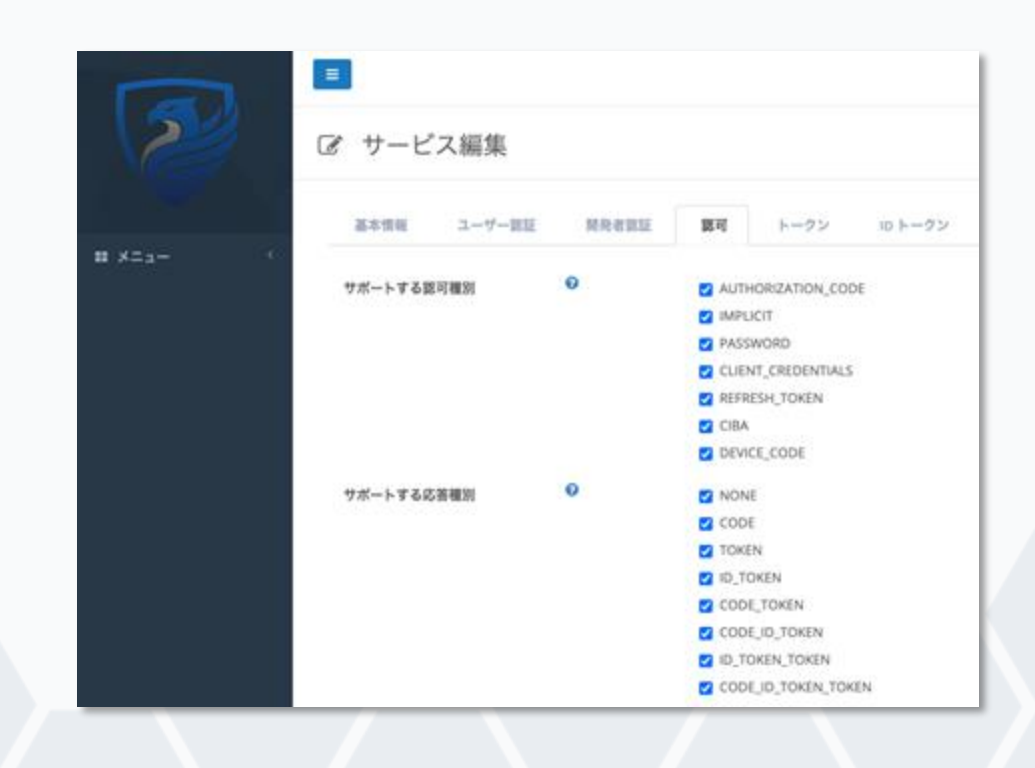

- サービスの設定変更を行う ためのコンソール画面
- サービスオーナーアカウン トでログイン

## クライアントコンソール

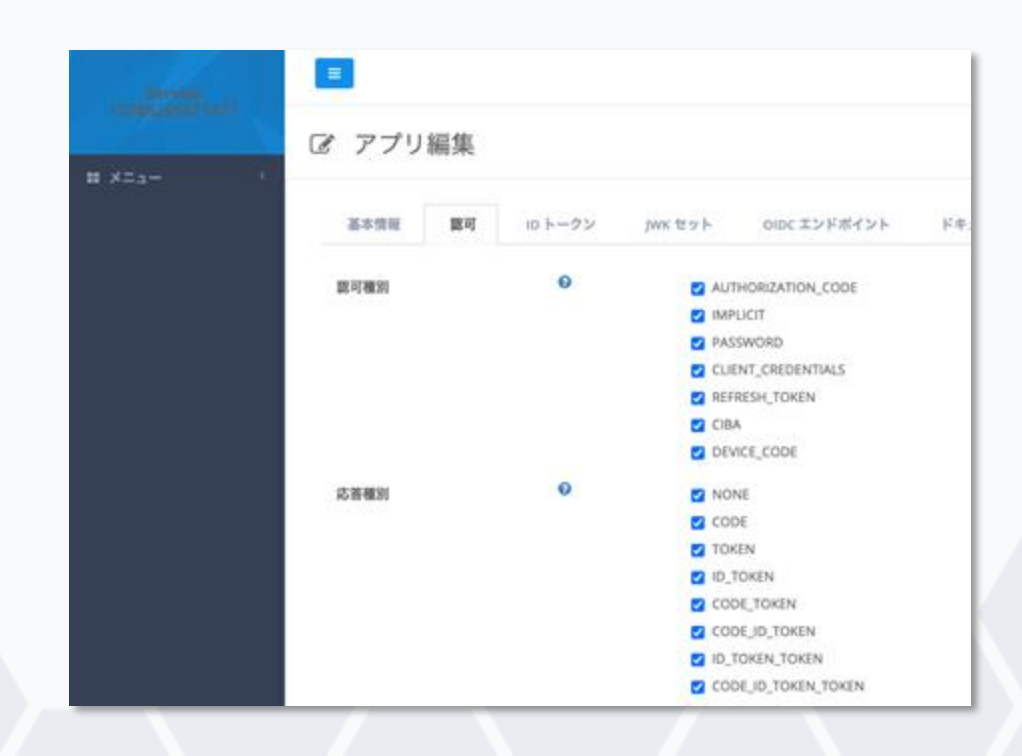

- クライアントの設定変更を 行うためのコンソール画面
- サービスの API キーとシー クレットでログイン

構築手順

- 1. Authlete 環境の設定
- 2. Amazon EC2 上で java-oauth-server の起動
- 3. AWS Lambda 関数の設定
- 4. Amazon API Gateway の設定
- 5. クライアント Web アプリケーションの起動

## **"OAuth 2.0"** の基本的なシーケンス

**(Authorization Code Grant Flow / Bearer Token)** 

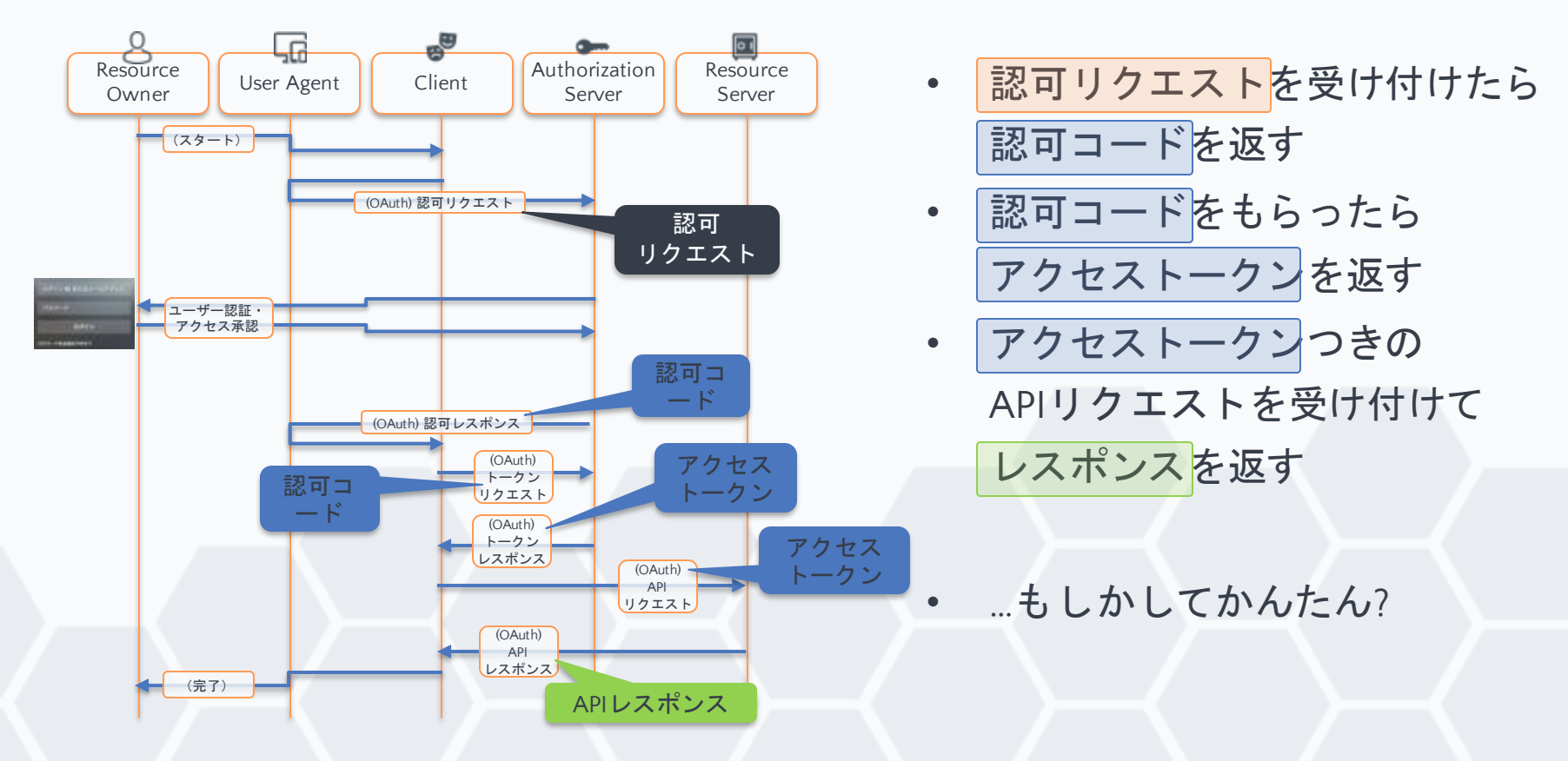

## **1.** 認可リクエスト処理

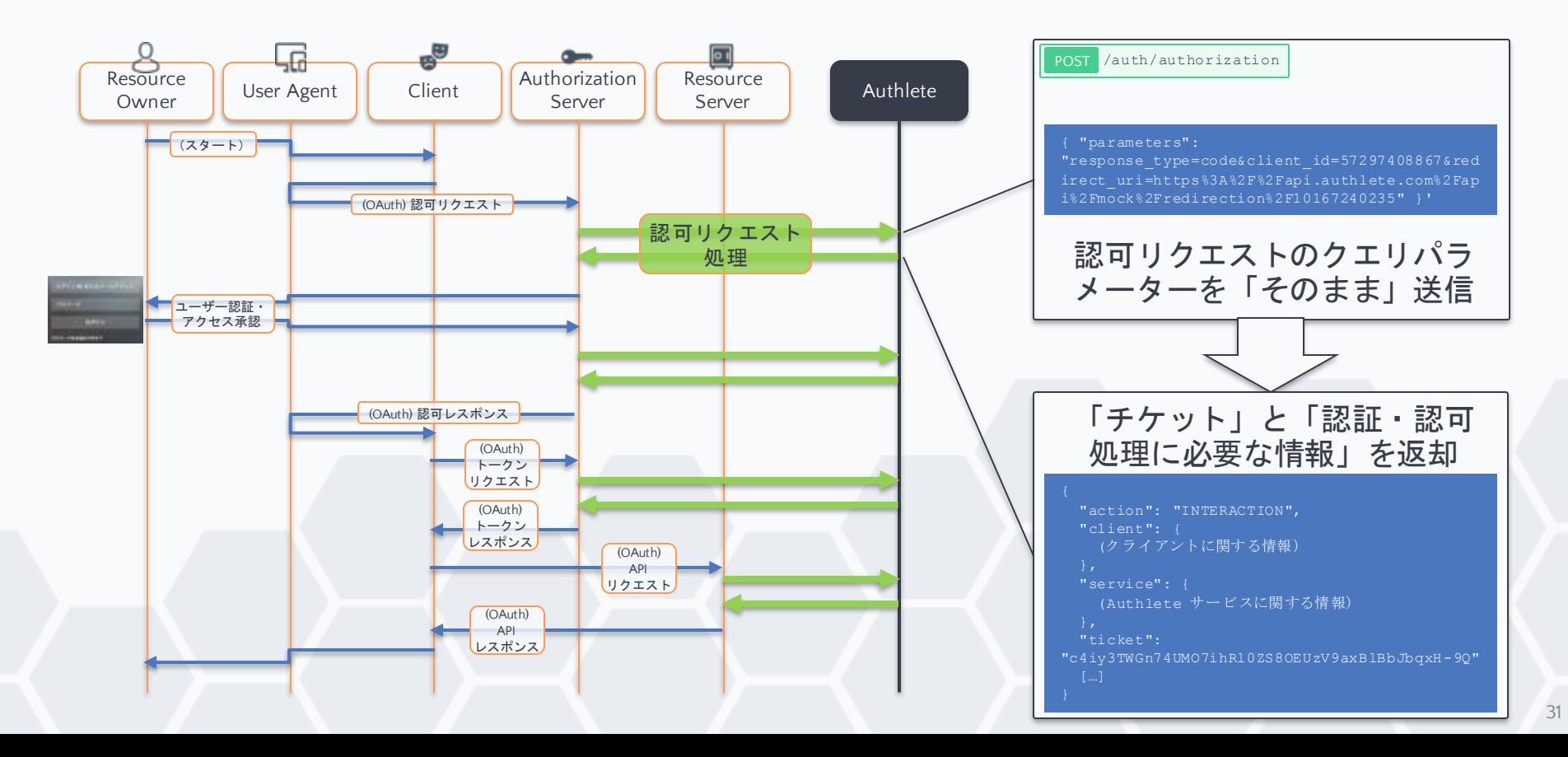

**2.** 認可コードとトークン生成

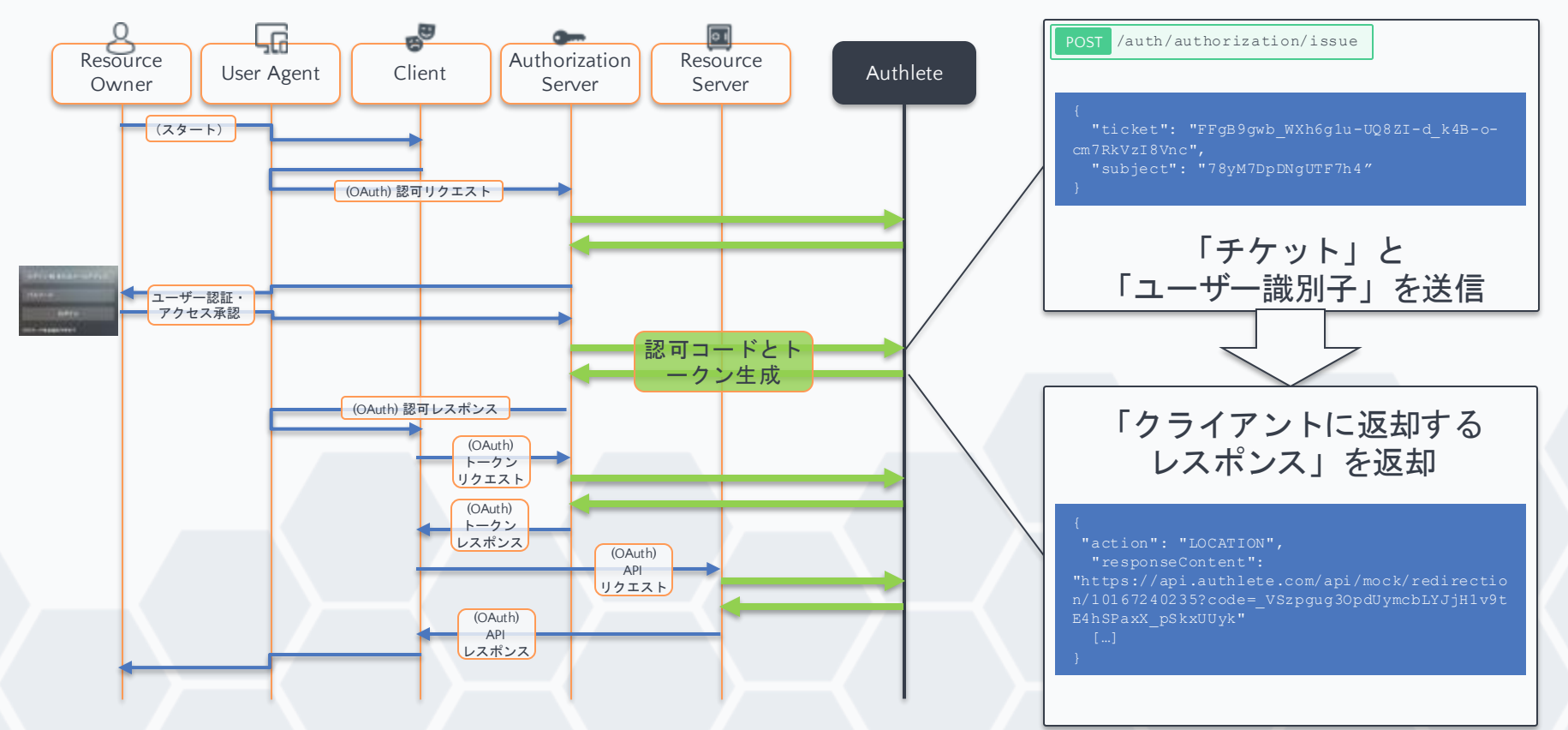

**3.** トークンリクエスト処理

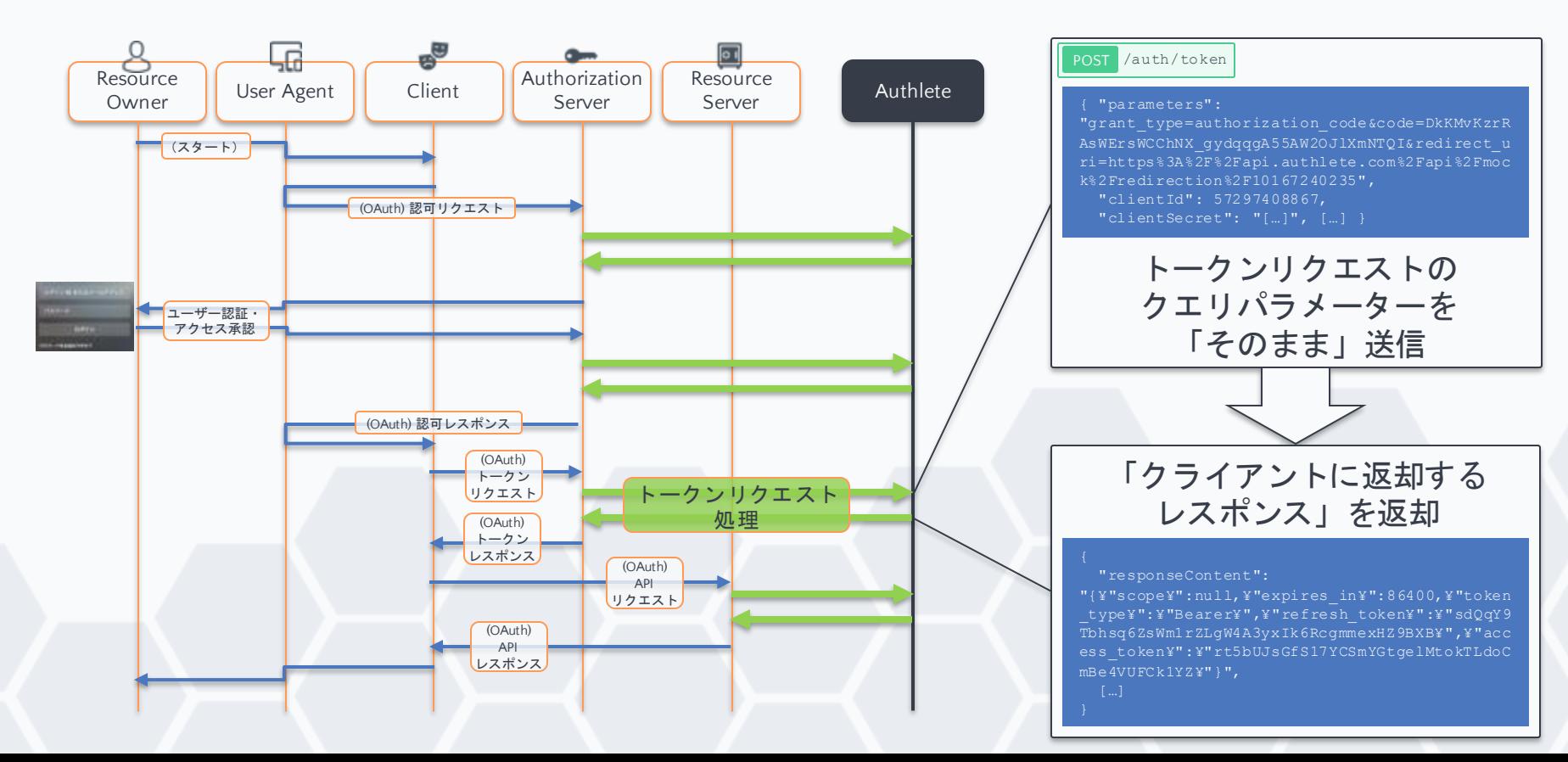

**4.** アクセストークン検証

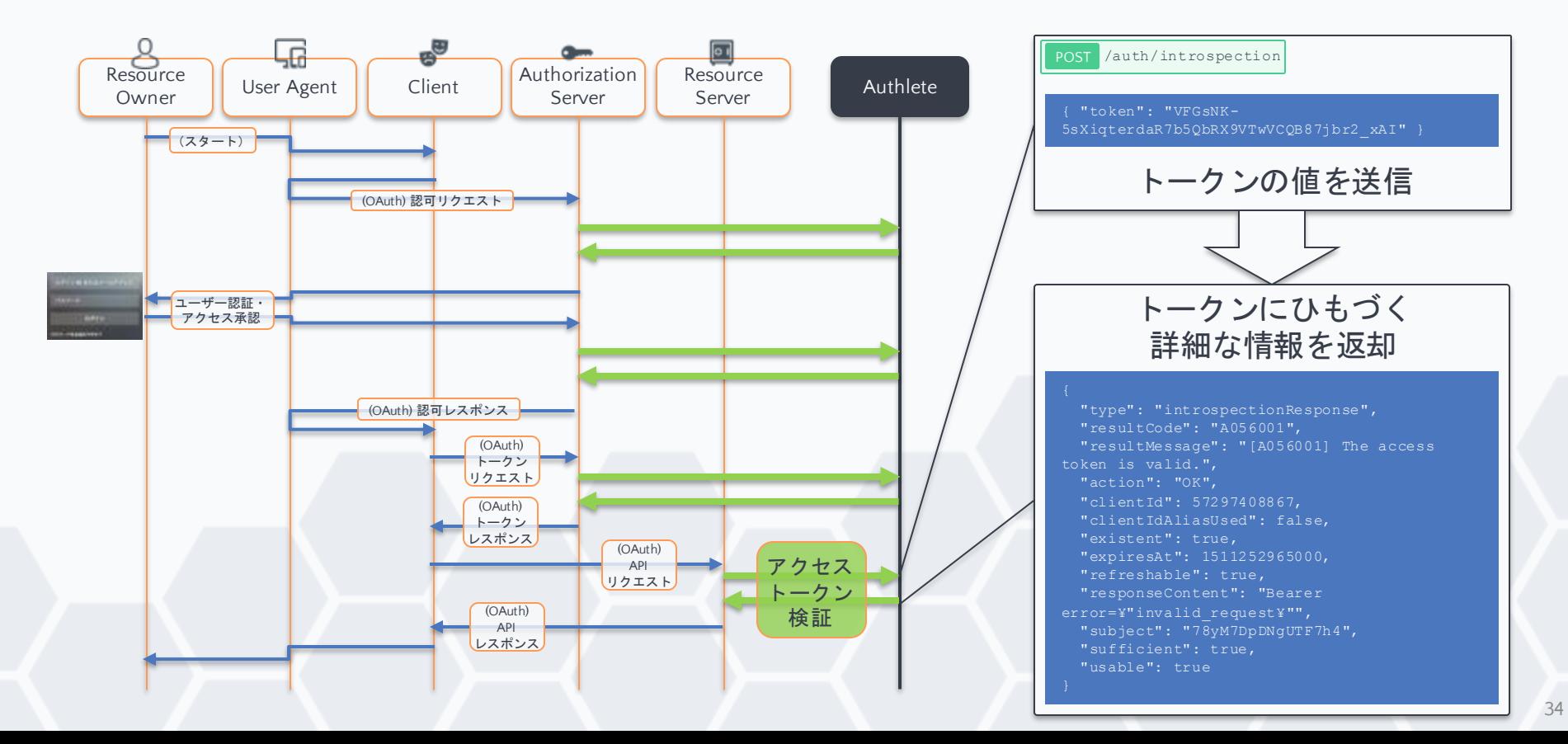

まとめ

- AWS 上に認可サーバーとリソースサーバーを構 築し動作確認をしました
- Authlete を利用すると複雑な OAuth/OIDC 機能を 自前で実装する必要がなくなります
- Authlete の使い方のイメージが伝わっていれば幸 いです。

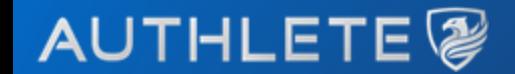

## **Thank You**

### **www.authlete.com**

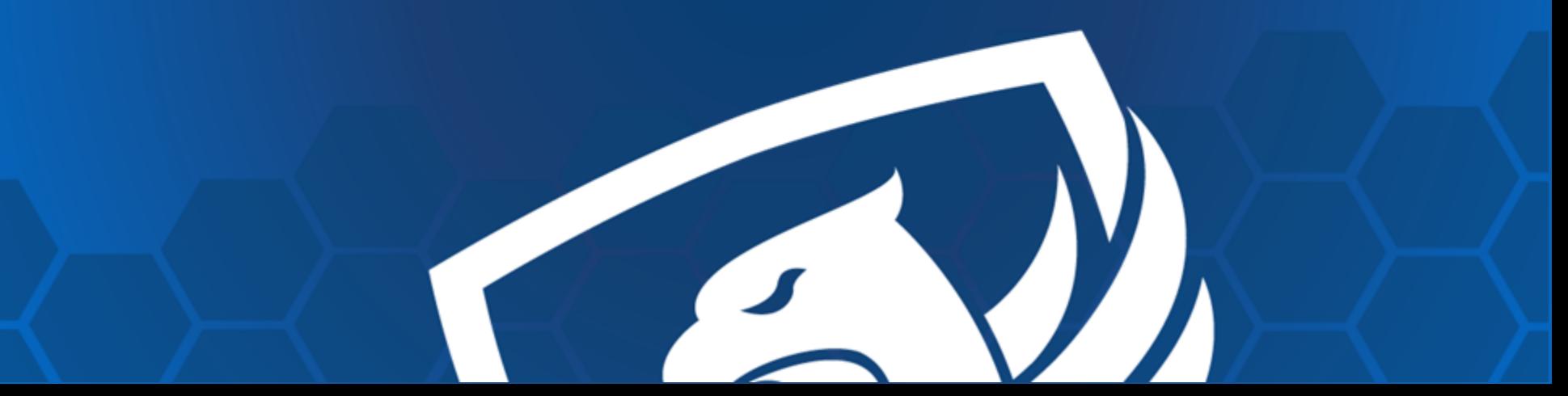